# 使用思科身份服務引擎2.4配置ASR9K TACACS I

# 目錄

簡介 背景資訊 必要條件 需求 採用元件 設定 IOS® XR上的預定義元件 預定義使用者組 預定義任務組 使用者定義的任務組 路由器上的AAA配置 ISE伺服器配置 驗證 操作員 具有AAA的運算子 **Sysadmin** 根系統 疑難排解

# 簡介

本檔案將介紹ASR 9000系列聚合服務路由器(ASR)的配置,以便使用Cisco身份識別服務引擎2.4伺 服器通過TACACS+進行身份驗證和授權。

# 背景資訊

其中範例說明在Cisco IOS® XR軟體系統中用於控制使用者存取的任務型授權管理模型的實作。實 施基於任務的授權所需的主要任務包括如何配置使用者組和任務組。使用者組和任務組通過用於身 份驗證、授權和記帳(AAA)服務的Cisco IOS® XR軟體命令集進行配置。身份驗證命令用於驗證使用 者或主體的身份。授權命令用於驗證經過身份驗證的使用者(或主體)是否被授予執行特定任務的 許可權。記帳命令用於記錄會話並通過記錄某些使用者或系統生成的操作來建立稽核跟蹤。

# 必要條件

# 需求

思科建議您瞭解以下主題:

- ASR 9000部署和基本配置
- TACACS+通訊協定

● ISE 2.4部署和配置

## 採用元件

本文中的資訊係根據以下軟體和硬體版本:

● 採用Cisco IOS® XR軟體版本5.3.4的ASR 9000

• Cisco ISE 2.4

本文中的資訊是根據特定實驗室環境內的裝置所建立。文中使用到的所有裝置皆從已清除(預設 )的組態來啟動。如果網路處於活動狀態,請確保完全瞭解任何配置更改的潛在影響。

# 設定

### IOS® XR上的預定義元件

IOS® XR中有預定義的使用者組和任務組。管理員可以使用這些預定義組,或根據需要定義自定義 組。

#### 預定義使用者組

這些使用者組是在IOS® XR上預定義的:

#### 使用者組 許可權

思科支援 調試和故障排除功能(通常由思科技術支援人員使用)。

netadmin 配置網路協定,如開放最短路徑優先(OSPF)(通常由網路管理員使用)。

運算子 執行日常監視活動,並具有有限的配置許可權。

root-lr 顯示並執行單個RP中的所有命令。

根系統 顯示並執行系統中所有RP的所有命令。

sysadmin 執行路由器的系統管理任務,例如維護核心轉儲的儲存位置或設定網路時間協定(NTP)時鐘。 serviceadmin 執行服務管理任務,例如會話邊界控制器(SBC)。

每個預定義使用者組都有對映到的特定任務組,無法修改。使用以下命令檢查預定義使用者組:

RP/0/RSP0/CPU0:ASR9k#sh aaa usergroup ?

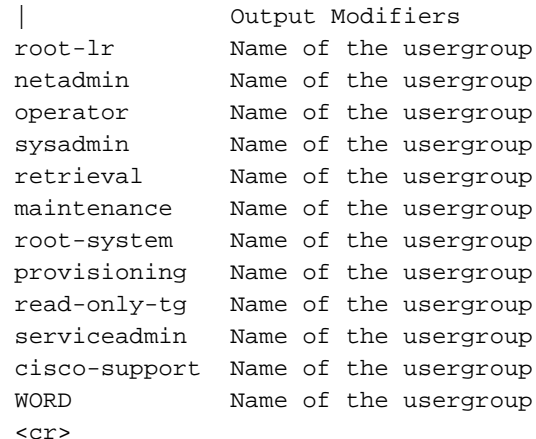

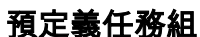

- 思科支援人員任務
- netadmin:網路管理員任務
- 操作員: 操作員日常任務 (用於演示)
- root-lr:安全域路由器管理員任務
- root-system:系統範圍的管理員任務
- sysadmin:系統管理員任務
- serviceadmin:服務管理任務

使用以下命令檢查預定義的任務組:

RP/0/RSP1/CPU0:ASR9k#show aaa taskgroup ?

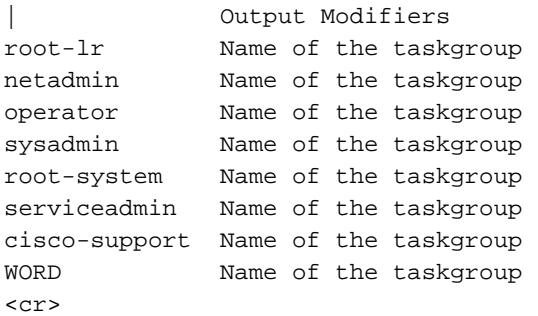

RP/0/RSP1/CPU0:ASR9k#show aaa task supported

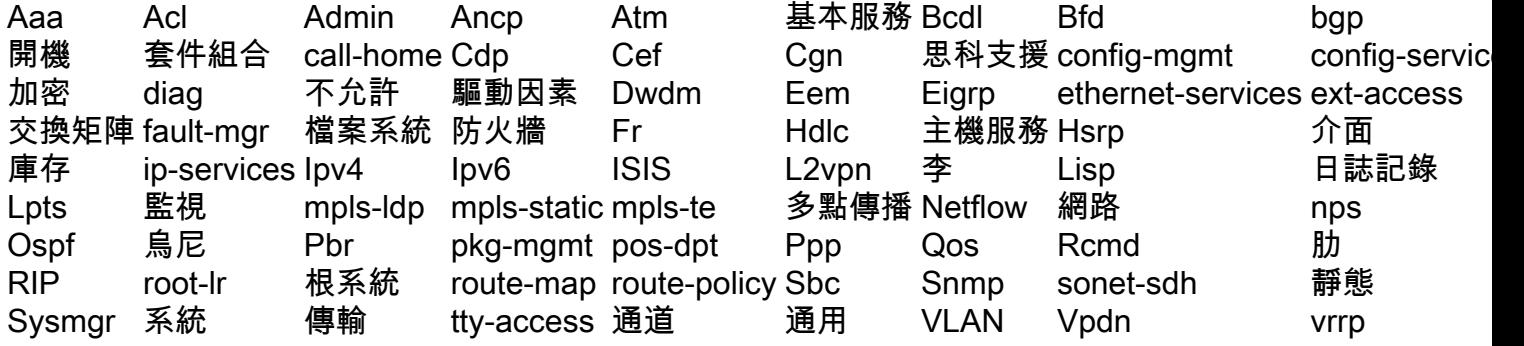

可以賦予上述每項任務其中任意一項或全部四項許可權:

讀取 指定僅允許讀取操作的指定。 寫入 指定允許更改操作並隱式允許讀取操作的指定。 執行 指定允許訪問操作的指定;例如ping和Telnet。 調試 指定允許調試操作的指定。

## 使用者定義的任務組

管理員可以配置自定義任務組以滿足特定需求。以下是配置示例:

RP/0/RSP1/CPU0:ASR9k(config)#taskgroup TAC-Defined-TASK RP/0/RSP1/CPU0:ASR9k(config-tg)#task ? debug Specify a debug-type task ID

 execute Specify a execute-type task ID read Specify a read-type task ID write Specify a read-write-type task ID

RP/0/RSP1/CPU0:ASR9k(config-tg)#task read aaa RP/0/RSP1/CPU0:ASR9k(config-tg)#task write aaa RP/0/RSP1/CPU0:ASR9k(config-tg)#task execute aaa RP/0/RSP1/CPU0:ASR9k(config-tg)#task debug aaa RP/0/RSP1/CPU0:ASR9k(config-tg)#task read acl RP/0/RSP1/CPU0:ASR9k(config-tg)#task write acl RP/0/RSP1/CPU0:ASR9k(config-tg)#task execute acl RP/0/RSP1/CPU0:ASR9k(config-tg)#commit

RP/0/RSP1/CPU0:ASR9k#show aaa taskgroup TAC-Defined-TASK Task group 'TAC-Defined-TASK'

Task IDs included directly by this group: Task: aaa : READ WRITE EXECUTE DEBUG Task:  $\begin{array}{ccc} \text{Task:} & \text{ack} & \text{if } \text{READ} & \text{WRTTE} & \text{EXECUTE} \end{array}$ 

Task group 'TAC-Defined-TASK' has the following combined set of task IDs (including all inherited groups): Task: aaa : READ WRITE EXECUTE DEBUG Task:  $\begin{array}{ccc} \text{7a} & \text{7b} \\ \text{7c} & \text{7c} \end{array}$  acl : READ WRITE EXECUTE

Describe 命令可用於查詢特定命令所需的任務組和許可權。

範例 1.

RP/0/RSP1/CPU0:ASR9k#describe show aaa usergroup Package: ..... User needs ALL of the following taskids:

aaa (READ) RP/0/RSP1/CPU0:ASR9k#

為了允許使用者運行**命令show aaa usergroup**,應將**task group** read aaa分配給該使用者組。

範例 2.

RP/0/RSP1/CPU0:ASR9k(config)#describe aaa authentication login default group tacacs+ Package: ..... User needs ALL of the following taskids: aaa (READ WRITE) RP/0/RSP1/CPU0:ASR9k(config)#

為了允許使用者在配置模式下運行**命令身份驗證登入預設組tacacs+**,應該將task group: task read write aaa 分配給使用者組。

管理員可以定義可以繼承多個任務組的使用者組。以下是組態範例:

```
Tue Feb 16 00:50:56.799 UTC
User group 'TAC-Defined'
  Inherits from task group 'operator'
User group 'TAC-Defined' has the following combined set
  of task IDs (including all inherited groups):
Task: basic-services : READ WRITE EXECUTE DEBUG
Task: cdp : READ
Task: diag : READ
Task: ext-access : READ EXECUTE
Task: logging : READ
RP/0/RSP1/CPU0:ASR9k#conf t
RP/0/RSP1/CPU0:ASR9k(config)#usergroup TAC-Defined
RP/0/RSP1/CPU0:ASR9k(config-ug)#taskgroup TAC-Defined-TASK
RP/0/RSP1/CPU0:ASR9k(config-ug)#commit
RP/0/RSP1/CPU0:ASR9k#show aaa usergroup TAC-Defined
Tue Feb 16 00:51:31.494 UTC
User group 'TAC-Defined'
   Inherits from task group 'operator'
   Inherits from task group 'TAC-Defined-TASK'
User group 'TAC-Defined' has the following combined set
   of task IDs (including all inherited groups):
Task: aaa : READ WRITE EXECUTE DEBUG
Task: \begin{array}{ccc} \text{Task:} & \text{ack} & \text{if } \text{READ} & \text{WRITE} & \text{EXECUTE} \end{array}Task: basic-services : READ WRITE EXECUTE DEBUG
Task: cdp : READ
Task: diag : READ
Task: ext-access : READ EXECUTE
Task: logging : READ
```
### 路由器上的AAA配置

#### 使用要使用的IP地址和共用金鑰配置ASR路由器上的TACACS伺服器。

RP/0/RSP1/CPU0:ASR9k(config)#tacacs-server host 10.106.73.233 port 49 RP/0/RSP1/CPU0:ASR9k(config-tacacs-host)#key 0 cisco RP/0/RSP1/CPU0:ASR9k(config-tacacs-host)#commit

! tacacs-server host 10.127.196.160 port 49 key 7 14141B180F0B !

#### 配置身份驗證和授權,以便使用已配置的TACACS伺服器。

#aaa authentication login default group tacacs+ local #aaa authorization exec default group tacacs+ local 配置命令授權以使用配置的TACACS伺服器(可選):

**附註**:確保身份驗證和授權按預期工作,並確保在啟用命令授權之前正確配置命令集。如果未 正確配置,使用者可能無法輸入裝置上的任何命令。

### 配置命令記賬以使用已配置的TACACS伺服器(可選)。

#aaa accounting commands default start-stop group tacacs+ #aaa accounting update newinfo

### ISE伺服器配置

步驟1。若要在ISE伺服器的AAA客戶端清單中定義路由器IP,請導航至Administration > N網路資源 >**網路裝置** 如圖所示。共用金鑰應與ASR路由器上配置的共用金鑰相同,如圖所示。

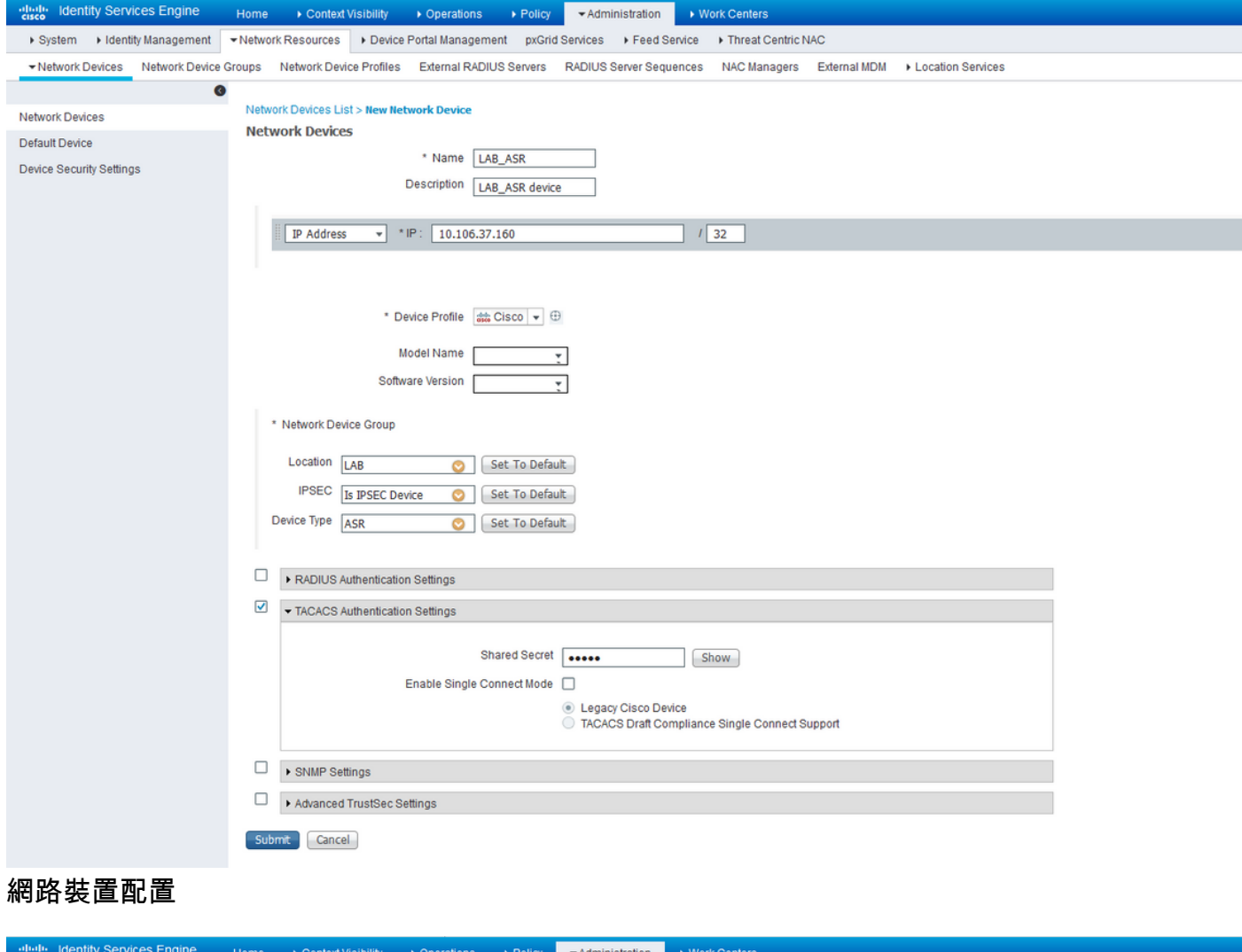

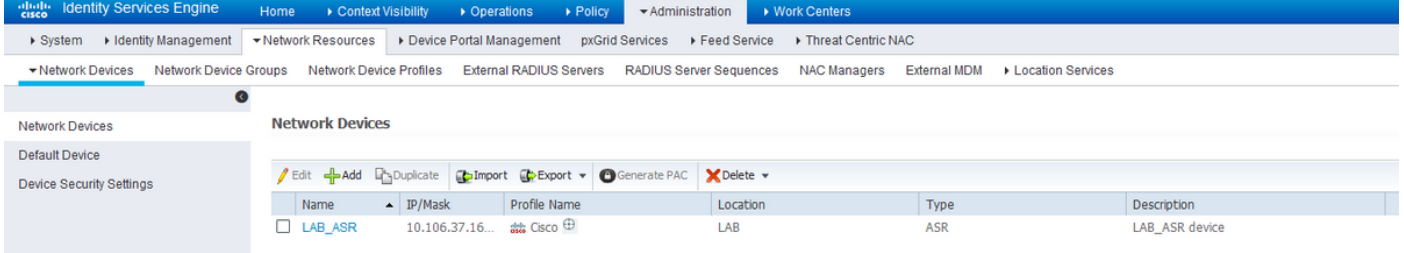

#### 網路裝置配置

步驟2.根據您的需求定義使用者組,在示例中,如本圖所示,您將使用四個組。您可以在 Administration > Identity Management > Groups > User Identity Groups下定義組。在此示例中建立 的組包括:

#### 1. ASR-Operator

## 2. ASR-Operator-AAA

### 3. ASR-RootSystem

## 4. ASR-Sysadmin

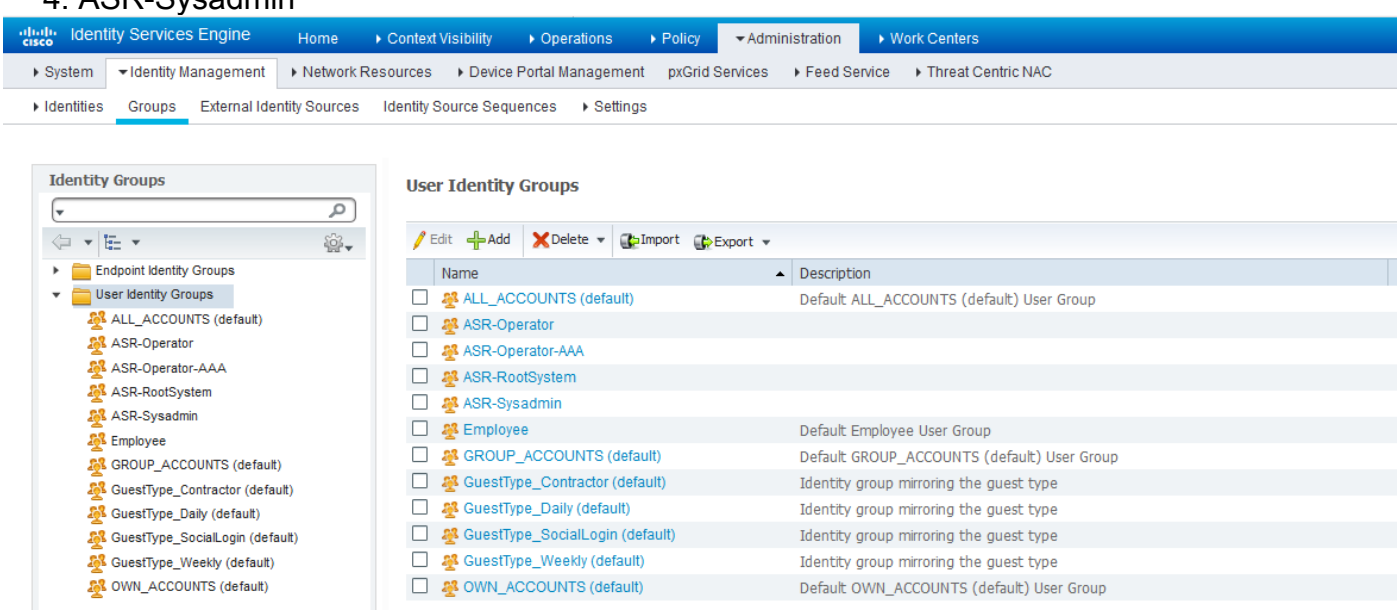

## 身份組步驟3.如圖所示,建立使用者並將其對映到之前建立的相應使用者組。

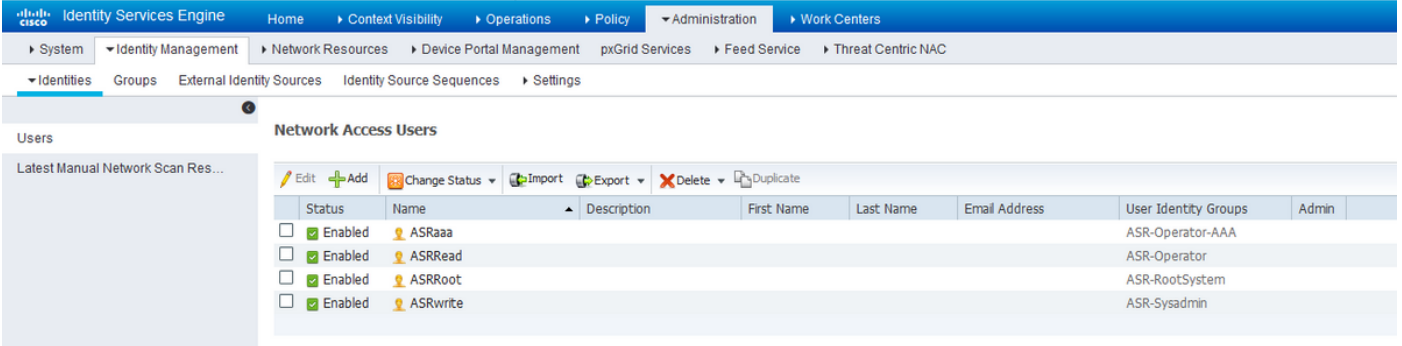

#### 身份/使用者

附註:在本示例中,ISE內部使用者用於身份驗證和授權。使用外部身份源的身份驗證和授權 不在本文檔的討論範圍之內。

步驟4.定義要為每個使用者推送的殼配置檔案。為此,請導航至工作中心>裝置管理>策略元素>結果 > TACACS配置檔案。您可以配置新的外殼配置檔案,如圖所示,也可以配置以前版本的ISE。在此 示例中定義的殼配置檔案包括:

- 1. ASR\_Operator
- 2. ASR\_RootSystem
- 3. ASR\_Sysadmin
- 4. Operator\_with\_AAA

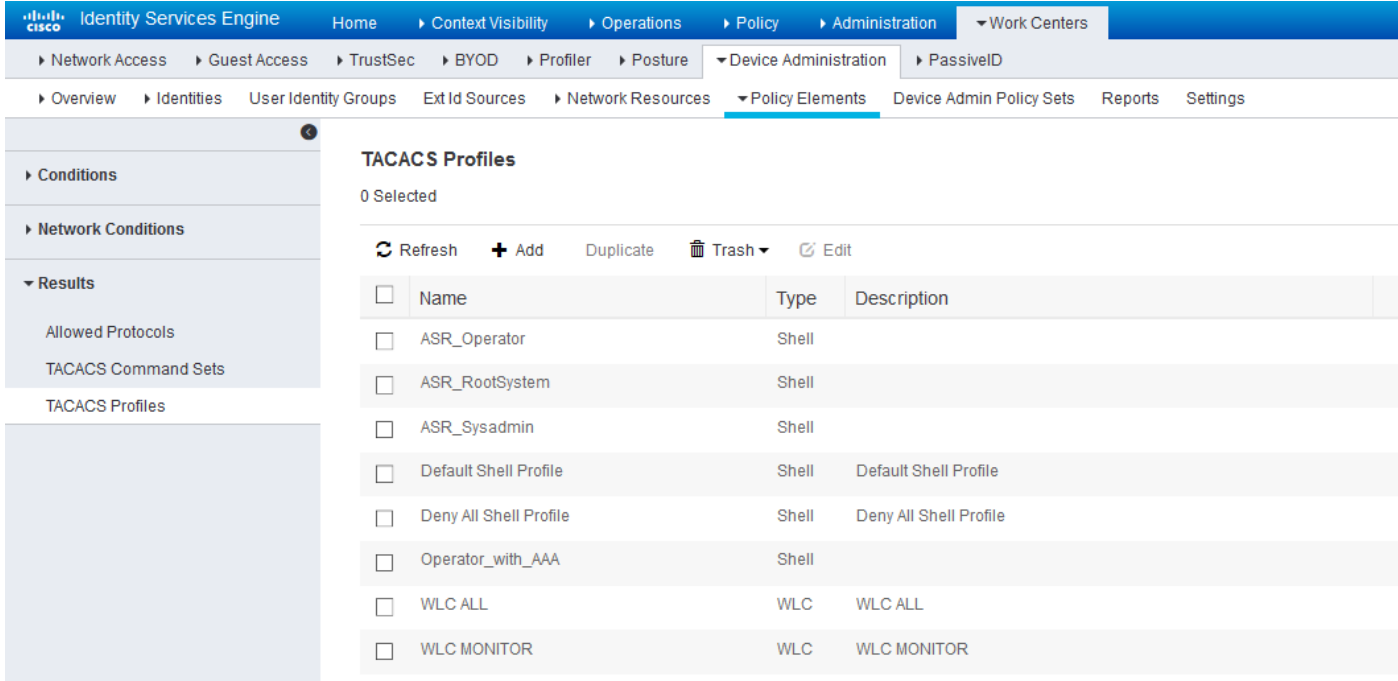

## TACACS的外殼配置檔案

您可以按一下Add按鈕以輸入欄位Type、Name和Value,如Custom Attributes部分下的影象中所示  $\circ$ 

對於操作員角色:

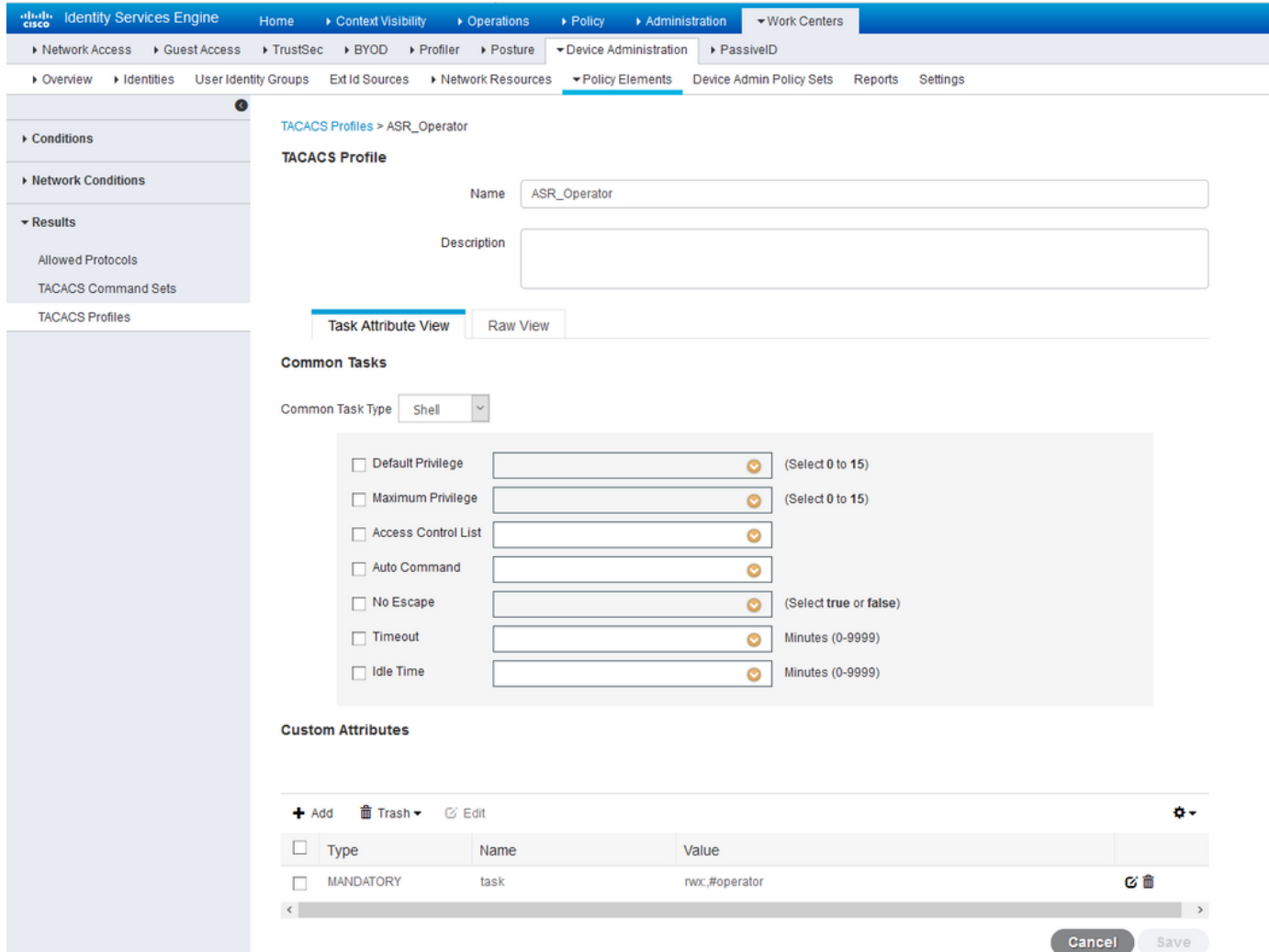

ASR操作員外殼配置檔案對於根系統角色:

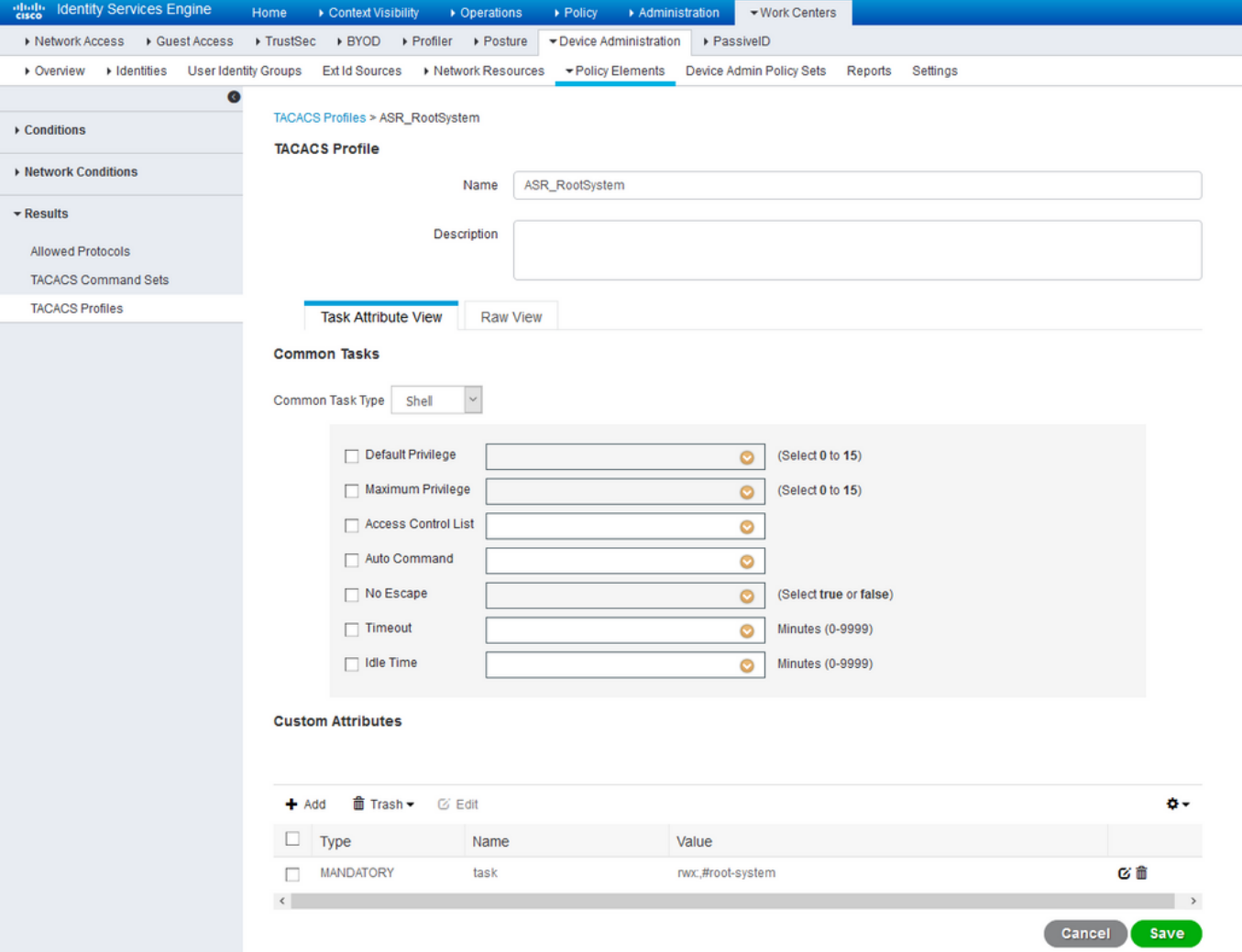

ASR根系統外殼配置檔案對於sysadmin角色:

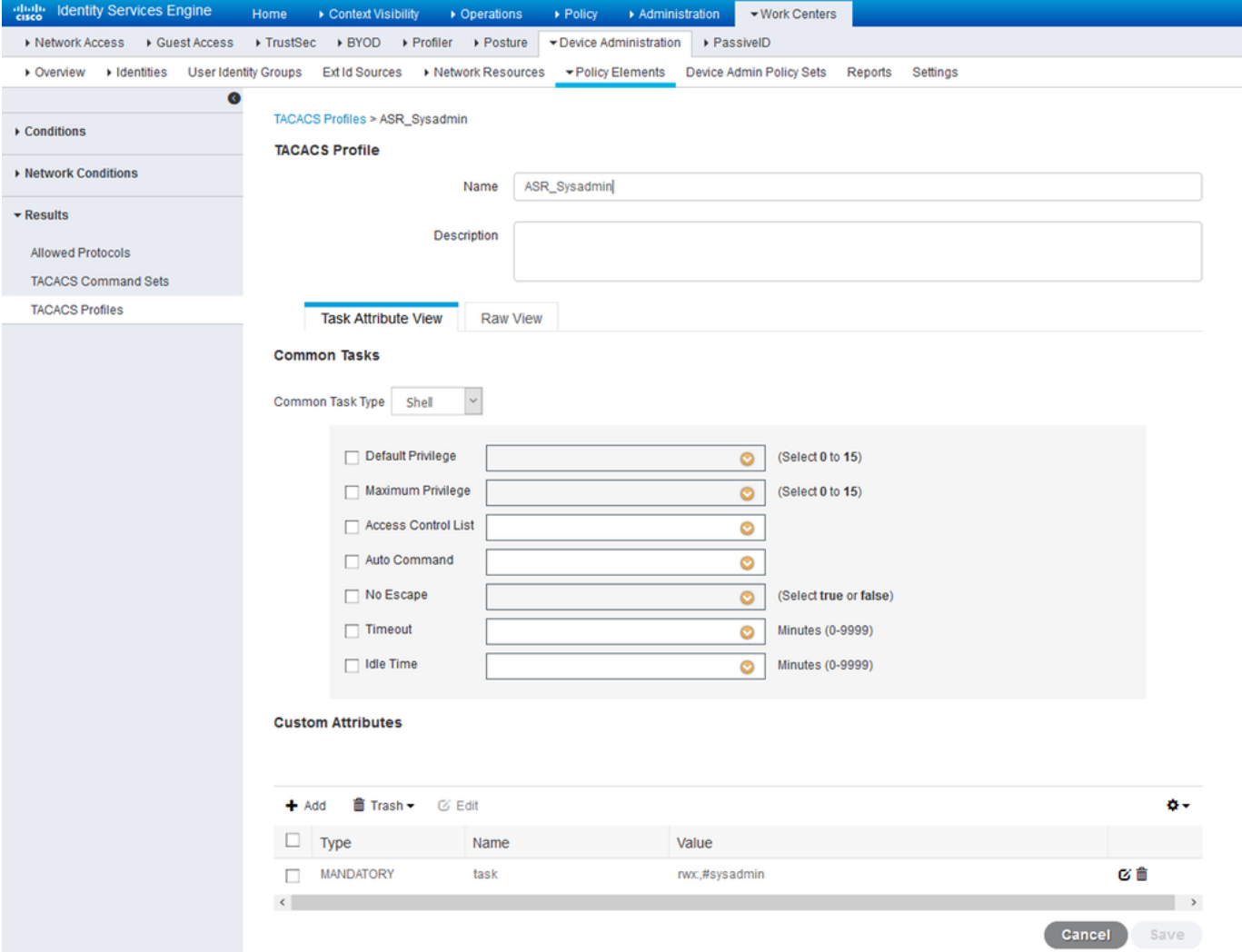

ASR Sysadmin外殼配置檔案對於操作員和AAA角色:

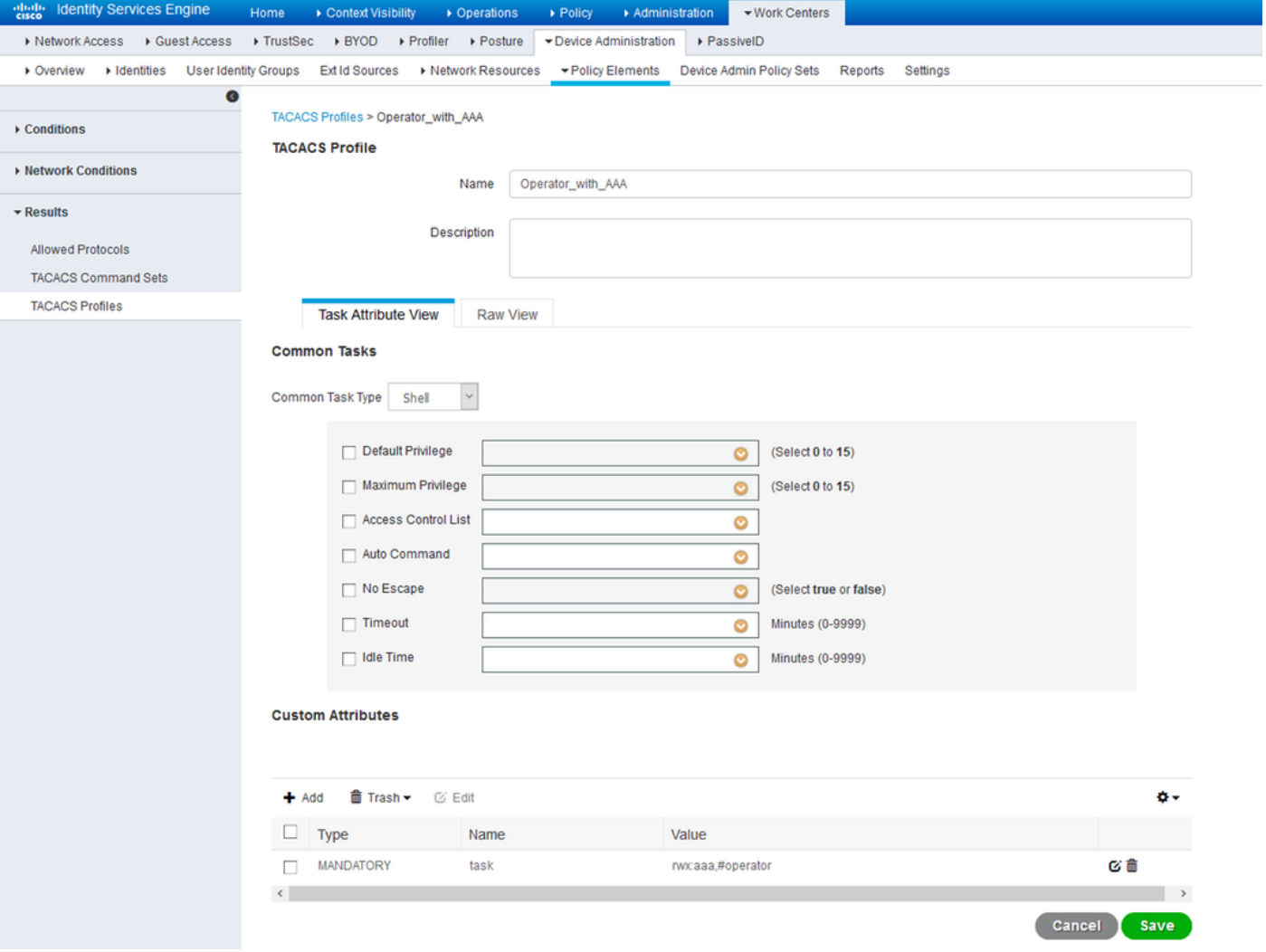

具有AAA外殼配置檔案的運算子步驟5.配置身份源序列,以使用Administration > Identity Management > Identity Source Sequences中的Internal Users。您可以新增新的身份源序列,也可 以編輯可用的序列。

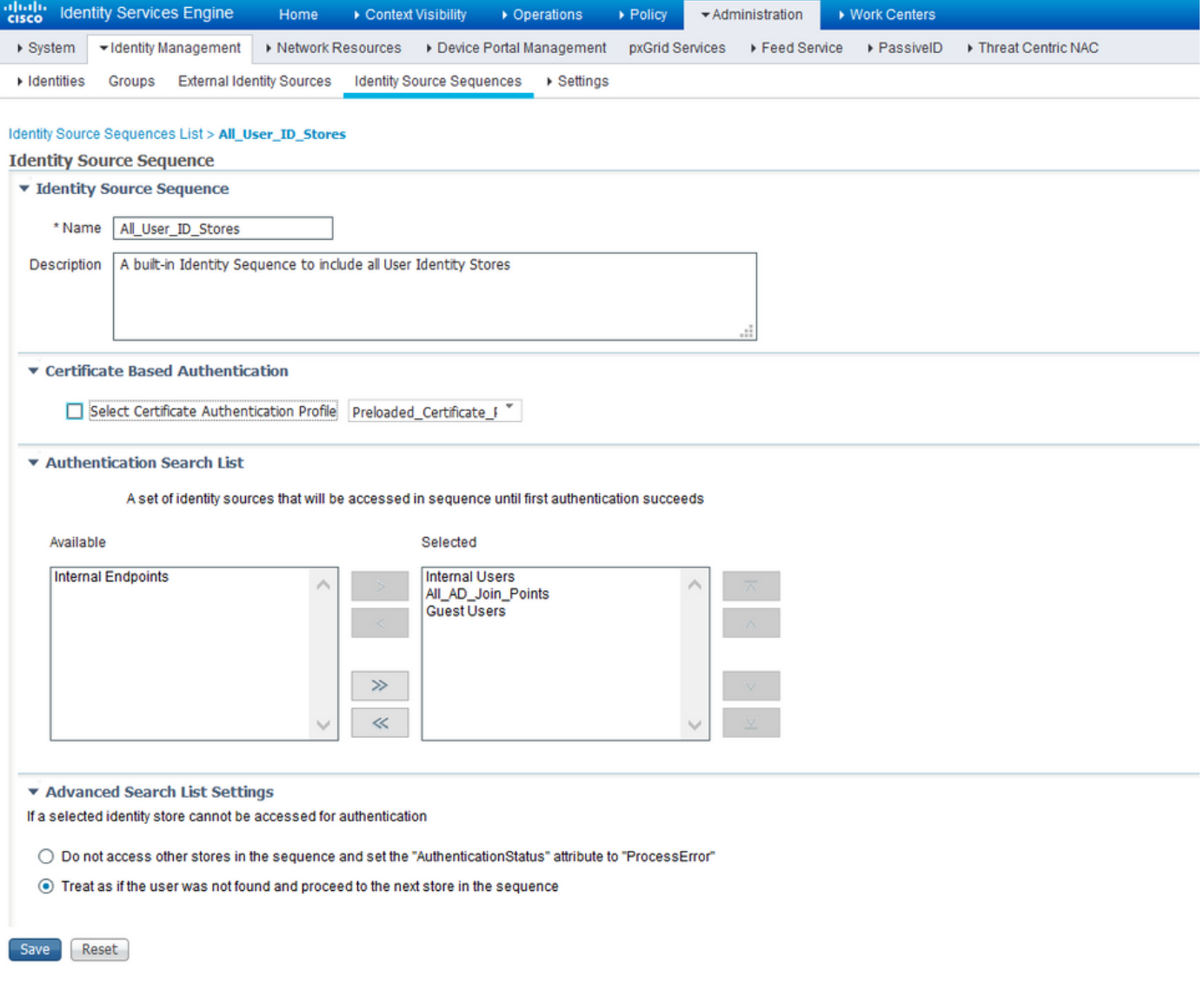

步驟6.在Work Centers > Device Administration > Device Admin Policy Sets > [Choose Policy Set] 處配置身份驗證策略,以便使用包含內部使用者的身份儲存序列。使用之前建立的使用者身份組根 據要求配置授權,並對映各自的Shell配置檔案,如下圖所示。

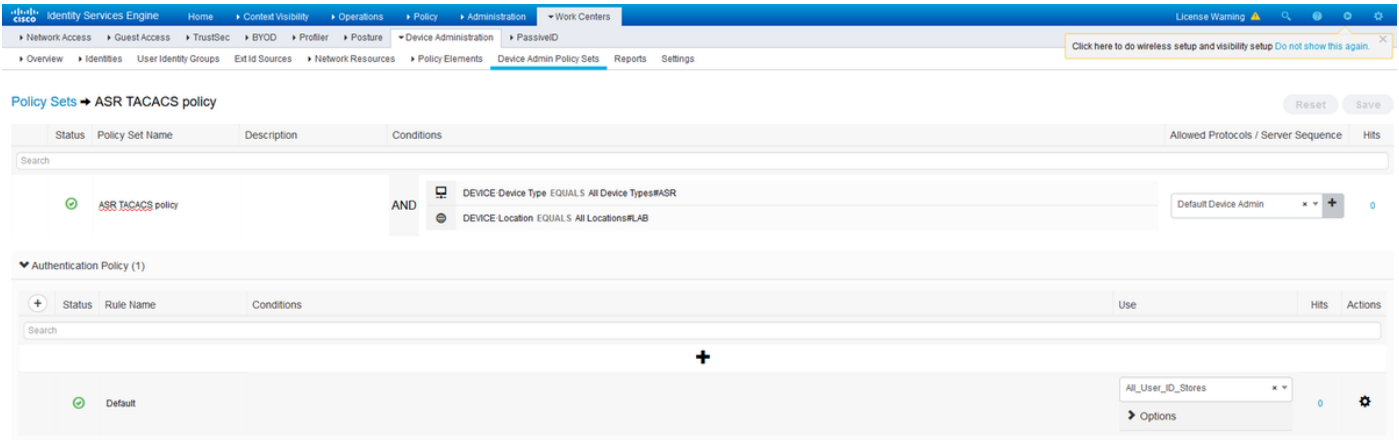

#### 身份驗證策略

可根據要求以多種方式配置授權策略。圖中顯示的規則基於裝置位置、型別和特定的內部使用者身 份組。所選的Shell配置檔案將在授權時與命令集一起推送。

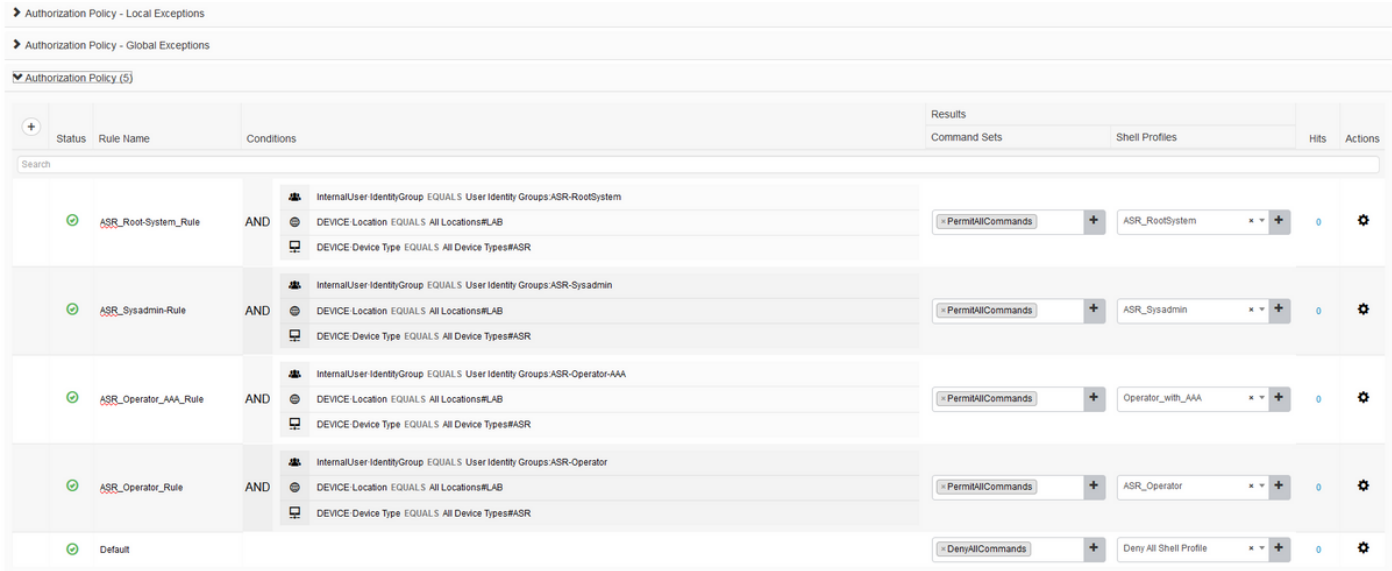

#### 授權策略

# 驗證

使用本節內容,確認您的組態是否正常運作。

# 操作員

驗證使用者登入到路由器時分配的用戶組和任務組。

username: ASRread password: RP/0/RSP1/CPU0:ASR9k#show user ASRread RP/0/RSP1/CPU0:ASR9k#show user group operator RP/0/RSP1/CPU0:ASR9k#show user tasks Task: basic-services : READ WRITE EXECUTE DEBUG Task: cdp : READ Task: diag : READ Task: ext-access : READ EXECUTE Task: logging : READ

# 具有AAA的運算子

驗證以下情況下分配的使用者組和任務組:**阿斯拉阿** 使用者登入路由器。

注意:從TACACS伺服器推送操作員任務以及AAA任務讀取、寫入和執行許可權。

username: asraaa password:

RP/0/RSP1/CPU0:ASR9k#sh user group operator

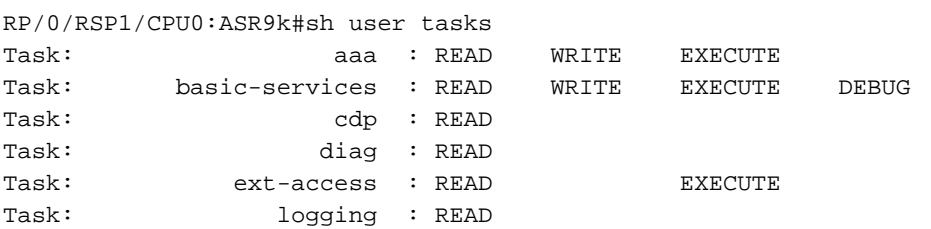

# Sysadmin

驗證以下情況下分配的使用者組和任務組: asrwrite 使用者登入路由器。

username: asrwrite password:

RP/0/RSP1/CPU0:ASR9k#sh user asrwrite

RP/0/RSP1/CPU0:ASR9k#sh user group sysadmin

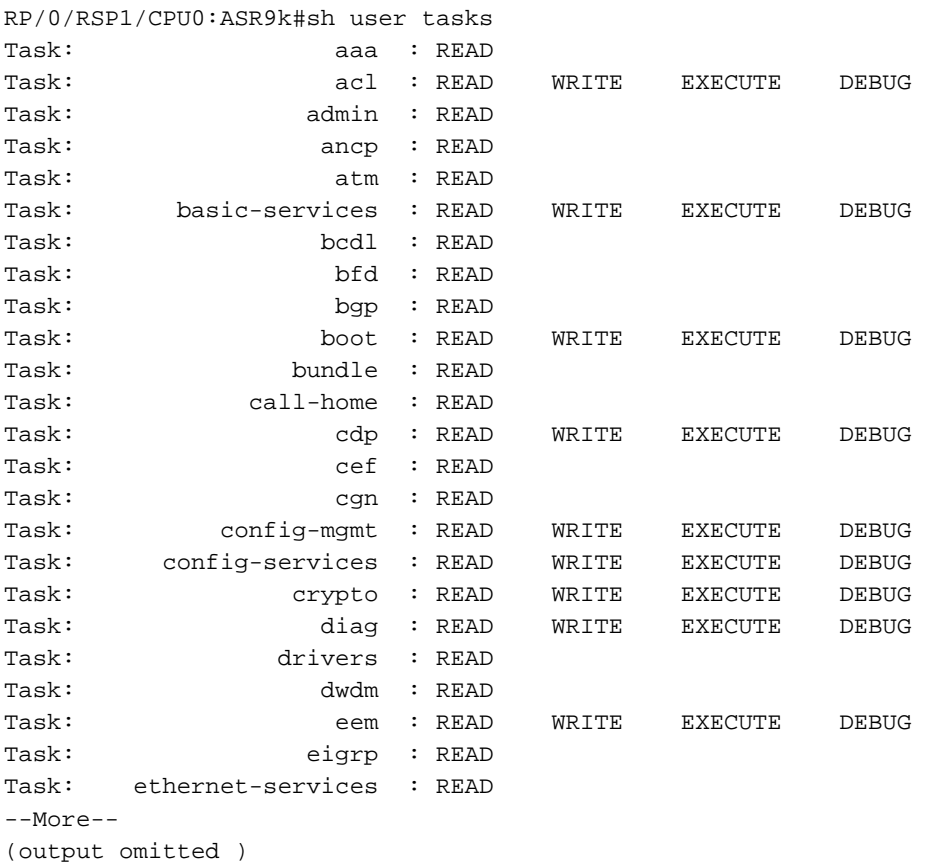

# 根系統

驗證以下情況下分配的使用者組和任務組: asrroot 使用者登入路由器。

password:

RP/0/RSP1/CPU0:ASR9k#show user asrroot

RP/0/RSP1/CPU0:ASR9k#show user group root-system

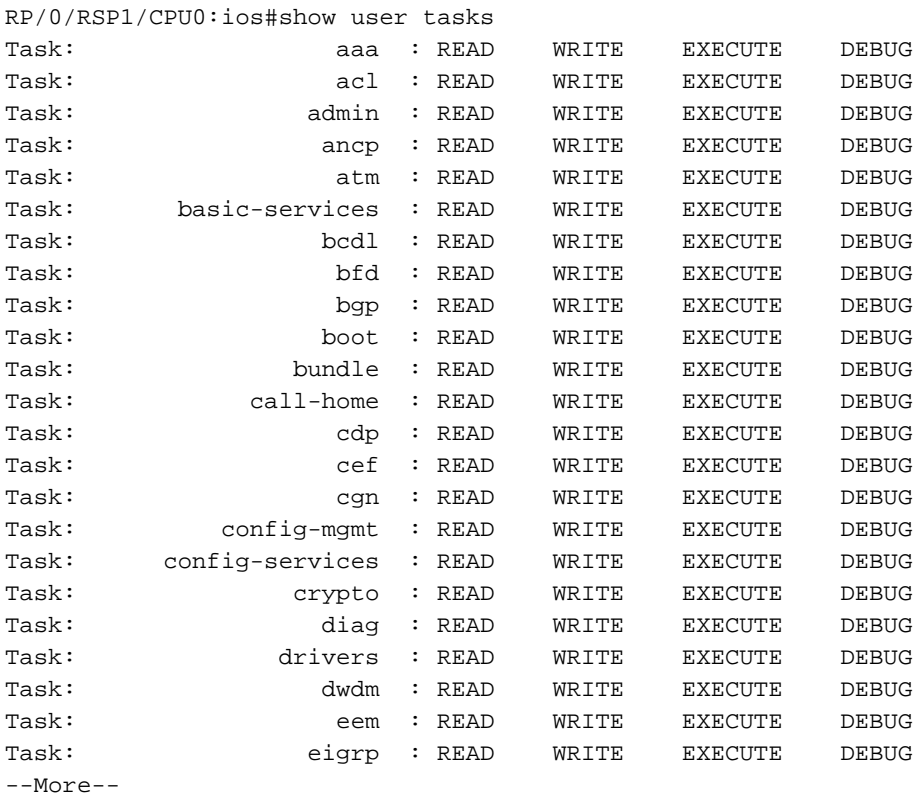

(output omitted )

# 疑難排解

本節提供的資訊可用於對組態進行疑難排解。

## 從Operations > TACACS > Live Logs驗證ISE報告。按一下放大鏡符號以檢視詳細報告。

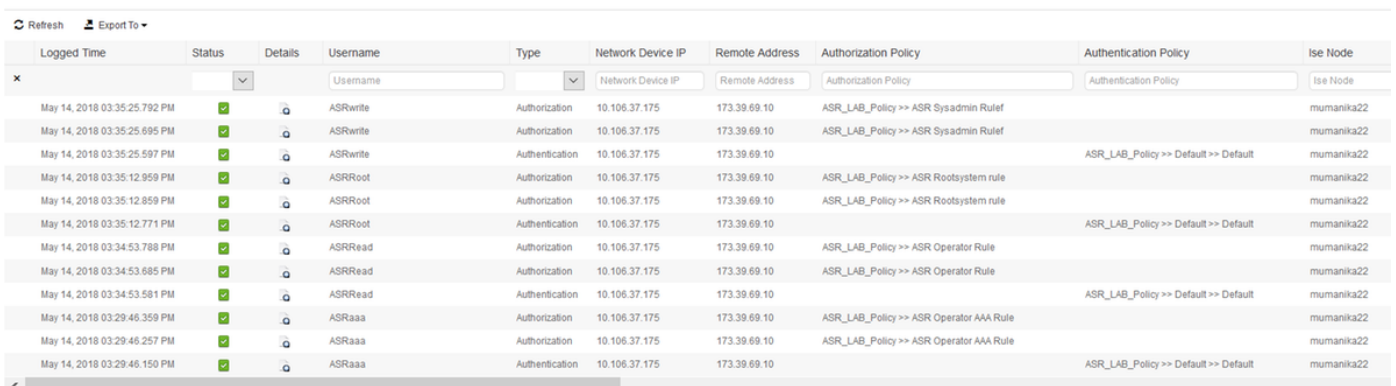

以下是一些用於對ASR進行故障排除的實用命令:

- 顯示使用者
- · 顯示使用者組
- · 顯示使用者任務
- $\cdot$  show user all